Starscape Star Ceilings Ltd Woodside, Berwick upon Tweed, Northumberland, TD15 2SY info@starscape.co.uk 01289 332900

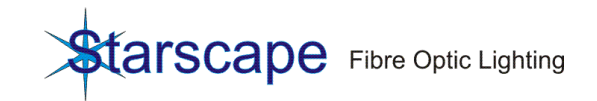

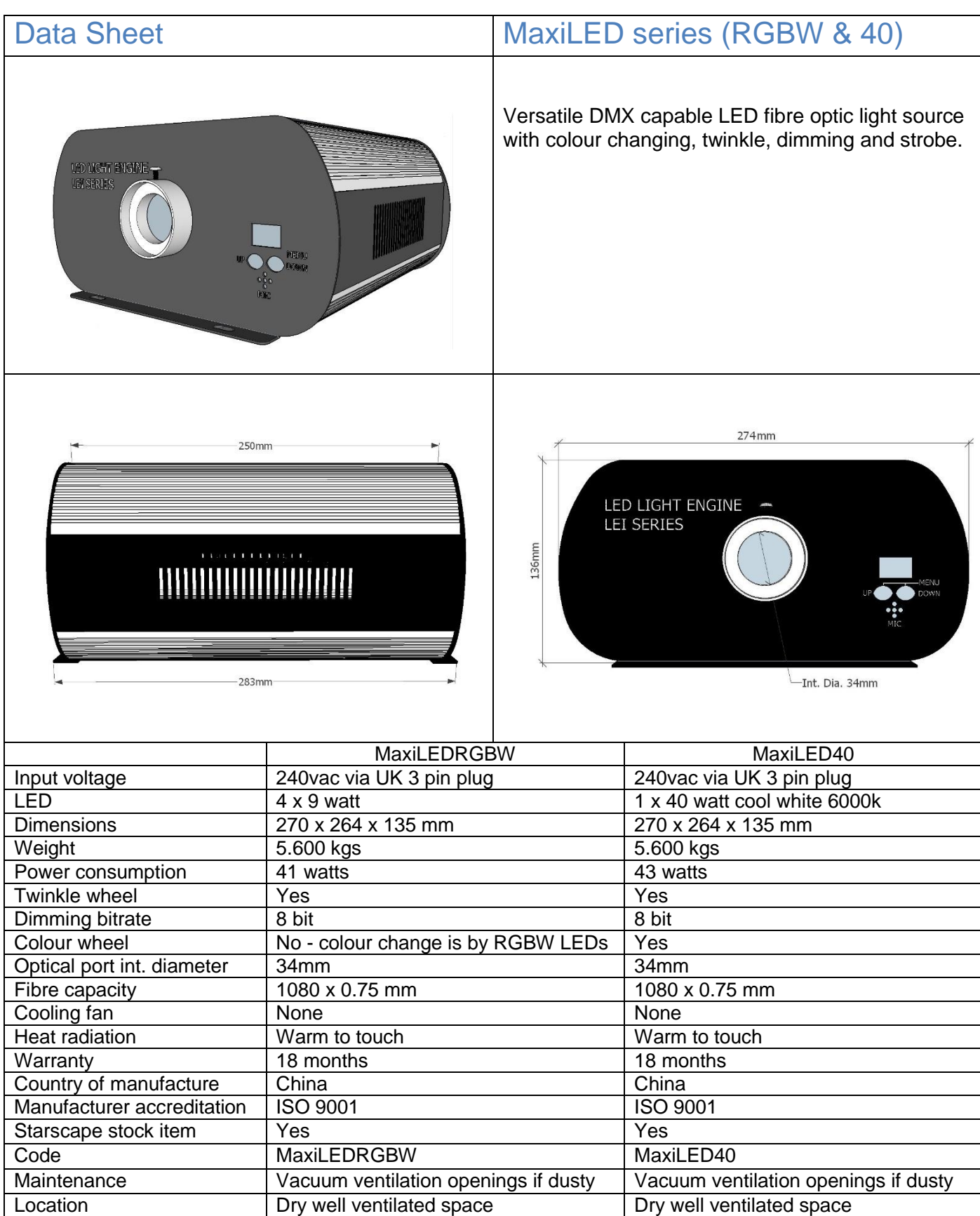

# **Installation and maintenance**

The MaxiLED series of light sources rely on convection to keep cool so follow these guidelines when installing the lightsource in a dry well ventilated space

- 1) Mount horizontally.
- 2) Ensure a free flow of air around the source.<br>3) Do not cover ventilation slots.
- Do not cover ventilation slots.

Maintenance: Inspect yearly and vacuum ventilation slots. In dusty environments inspect more regularly.

# **Front Panel Display**

Pressing the UP and DOWN buttons together will allow the user to cycle through a series of options. The order of these and their display style is as follows:

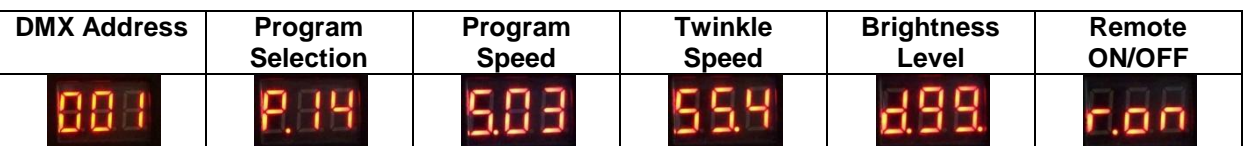

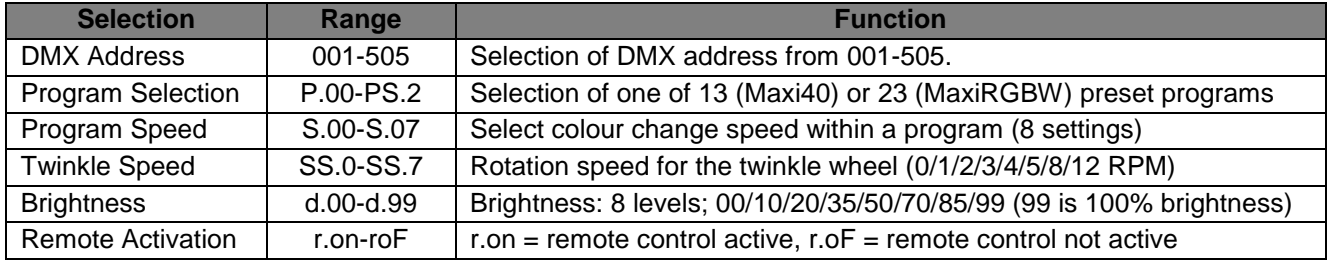

## **Light source settings**

The MaxiLED series light sources have four different control options; Standalone mode, Wireless remote Control, DMX controlled and Master/Slave controlled.

#### **Standalone mode**

While in this mode the light source will run one of 13 (Maxi40) or 23 (MaxiRGBW) preset programs.

- 1. Press UP + DOWN and cycle through the display until *Pxx* is displayed.
- 2. Use UP and DOWN to select the desired program number (see below)

#### **Maxi40 program list**

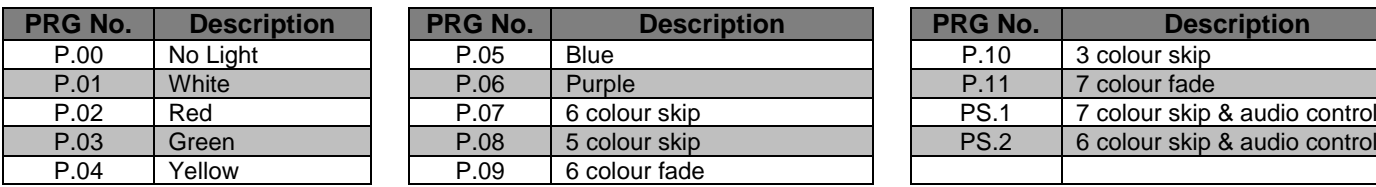

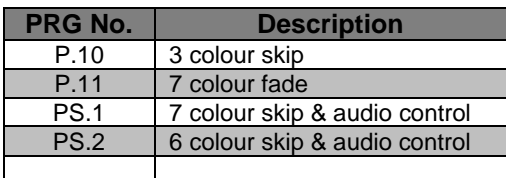

#### **MaxiRGBW program list**

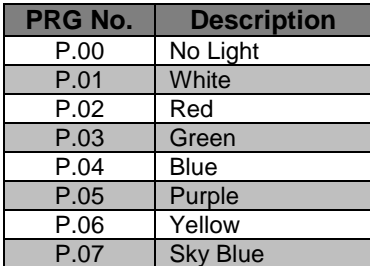

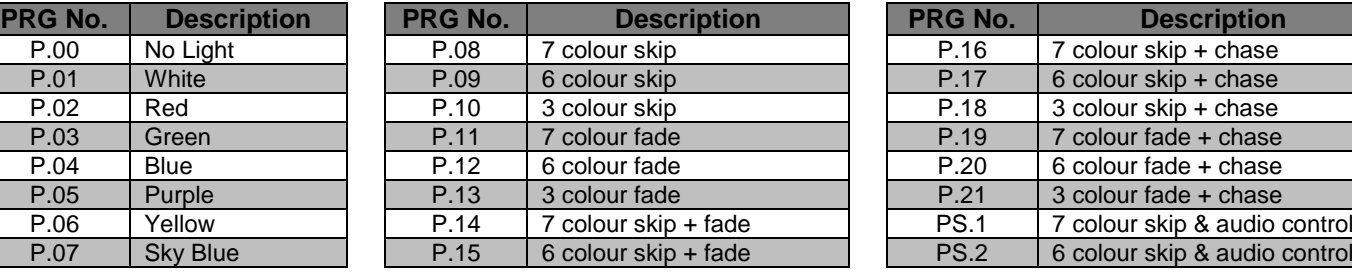

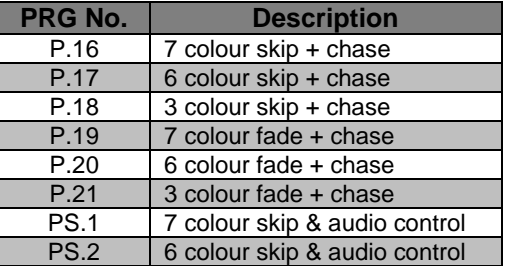

## **Wireless Remote Controller**

The wireless remote is set as active by default. It can be deactivated by pressing UP/DOWN together and cycling through the options until *r.on* is displayed. Use the UP/DOWN buttons to select *r.oF* to deactivate the remote. The remote can be used to set the program (see below table for program numbering), twinkle and colour wheel speeds and brightness of the LED.

- 1. Programs; press "PRO", then "00"-"23" or use "▲" & "▼" (numerical entry must be double digits e.g. 03 not 3)
- 2. Brightness; press "DIM", then "0"-"7" or use "▲" & "▼"
- 3. Fade/Skip speed; press "SP", then "0"-"7" or use "▲" & "▼"
- 4. Twinkle wheel speed; press "9", then "0"-"7" or use "▲" & "▼"

The DMX address cannot be altered via the remote.

## **DMX 512 Signal Control Mode**

In this mode the light source(s) are assigned a DMX512 address, and are controlled via external input from a DMX panel.

1. **Address setting.**

Press the UP and DOWN buttons together until the display shows a number between 001 and 505 (usually 001). Then use UP or DOWN to select the specific address required. If left for a few seconds, the light source will 'lock' and power-down the display to prevent accidental address selection. To unlock, press UP and DOWN together once: address selection can then be resumed.

### 2. **DMX Connection between the light sources**

In order connect multiple light sources via DMX, chain the light sources together with DMX cables, ensuring that the DMX OUT from first light source is connected to the DMX IN of the second and so on. The DMX input is entered via the DMX IN port of the first light source.

### 3. **DMX Signal wires and connector**

The DMX cable should be a correctly wired dedicated DMX signal cable NOT a substitute such as microphone cable.

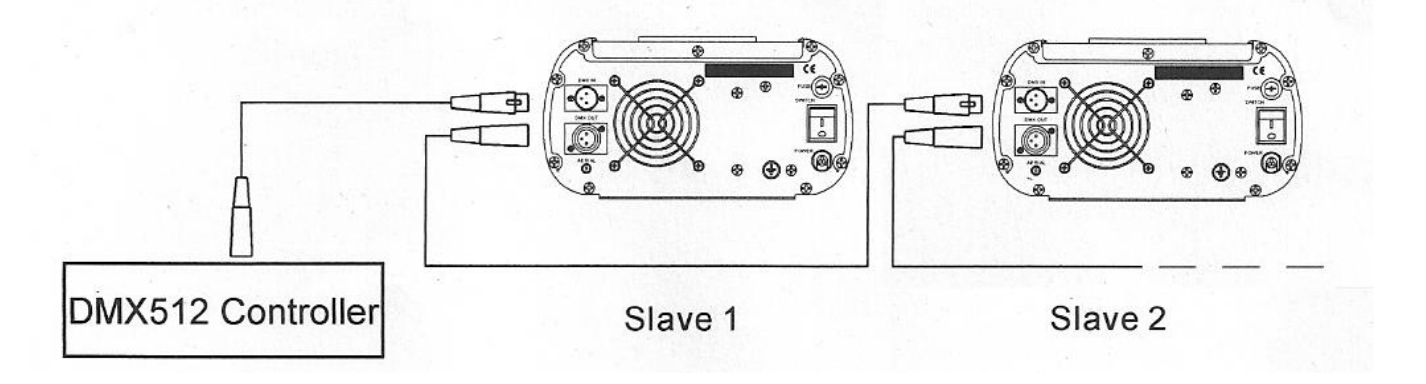

### **Master/Slave Mode**

While in this mode one light source is designated the Master and all others are designated Slaves. The slave light sources will copy the program that the master is currently running. The program run by the Master light source can be selected using either the remote control or the front panel menu.

### 1. **Setting Master/Slave**

MASTER: To designate a light source as Master press the UP and DOWN buttons together and cycle through the display until *Pxx* is displayed, then use UP and DOWN to select the program for the Master to run.

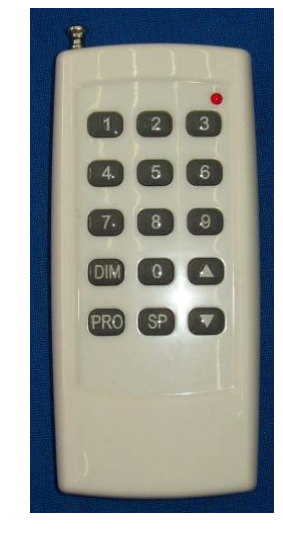

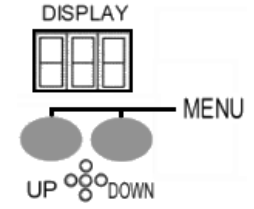

SLAVE: To designate a light source as a slave set its DMX address to 001 (see above; **Address Setting**)s.

#### 2. **DMX Connection between the light sources**

The master and slaves are connected with DMX cables. Ensure that the DMX OUT from master is connected to the DMX IN of the first slave and then connect the slaves together via their DMX OUT/IN in the same way.

## **Light source channel functions and 0-255 values**

The following tables list the individual channel functions and their 0-255 DMX value ranges for use with a DMX controller.

### **MaxiLED40**

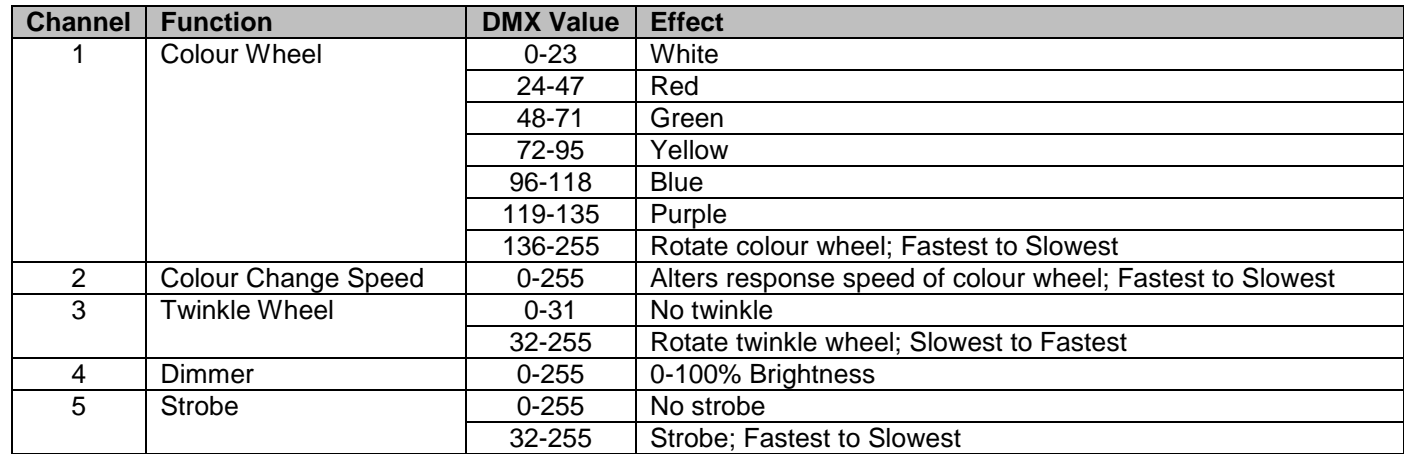

#### **MaxiLEDRGBW**

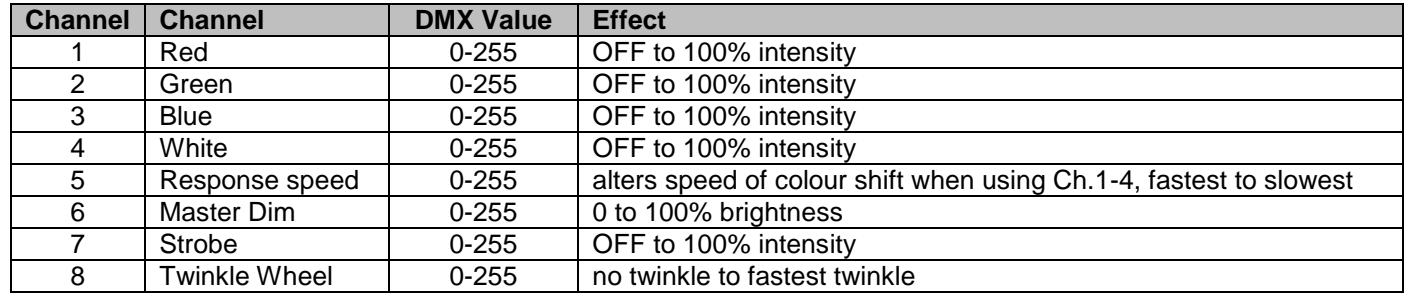

## **DMX wiring**

120 ohm impedance DMX cable **MUST** be used for signal connection. **DO NOT** use Cat5 or mic/line level audio cable.

When assembling a DMX XLR connector, the following wiring setup should be followed:

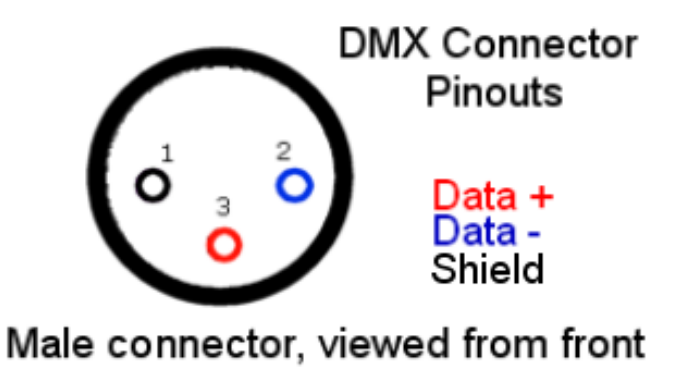